# DiscoveryQuant™

Version 3.0.1

## DiscoveryQuant<sup>™</sup> 3.0.1 HotFix 1

The HotFix is compatible with Windows 7 (32- or 64-bit) operating systems.

This HotFix is distributed to the users of the DiscoveryQuant 3.0.1 software and it fixes the following issues:

- Analyze batches are not being marked as reviewed.
- Injection volumes of <1.0 µL are not allowed.
- The Import Template in the DiscoveryQuant Preview Batch shows the incorrect vial positions.
- The TOF Product Ion Scan accumulation time changes from a default value of 100 ms to the starter method TOF MS accumulation time. The starter method TOF MS accumulation time is copied and then propagated to all of the TOF Product Ion scan types.
- The methods list in the Preview Batch Feature does not support more than 15 methods.
- TOF Analyze Review does not show the correct wiff filename for the entire injection series.
- Delete Optimize conditions from SQL DB causes an error.
- TOF using LIMS: Starter batch entry is not shown in the template.
- TOF using LIMS: Wiff file names are not correctly imported from file.
- TOF using LIMS: Wiff file names are not correctly exported from Analyze Review.
- Edit Database Saved Search: An error is generated when the database is searching for Q3 or molecular weight fields.
- TOF Analyze Review does not show the correct wiff filename for the entire injection series.
- Corrected Default DP and CE values for TOF methods in negative mode.

This HotFix also includes the following features:

- Added support for new naming of integrated systems.
- Added support for Analyst<sup>®</sup> Device Driver 1.1 and Agilent Infinity II Multiplate Samplers

#### Where to Get Help

Support

<u>http://sciex.com/request-support</u>

#### Requirements

• DiscoveryQuant 3.0.1 software

## Install the HotFix

- 1. Close the DiscoveryQuant software.
- 2. Extract the content of DiscoveryQuant-HotFix-1.zip file to the hard drive.
- 3. Double-click the **DiscoveryQuant 3.0.1 HotFix 1.exe** file and then follow the instructions.

#### **Updated files**

The HotFix updates the following DiscoveryQuant<sup>™</sup> software files in the

C:\Program Files\DiscoveryQuant30 folder:

• DiscoveryQuant.exe

C:\Program Files\DiscoveryQuant30\Data folder:

- AnalystDualMass.lvlibp
- AnalystTOF.lvlibp
- Isip.dll
- lvzlib.dll

## **Remove the HotFix**

- 1. Open Control Panel and then click **Programs and Features**.
- 2. Select **DiscoveryQuant<sup>™</sup> 3.0.1 HotFix 1** from the list and then click **Uninstall**.

### **Known Issues and Limitations**

None

This document is provided to customers who have purchased SCIEX equipment to use in the operation of such SCIEX equipment. This document is copyright protected and any reproduction of this document or any part of this document is strictly prohibited, except as SCIEX may authorize in writing.

Software that may be described in this document is furnished under a license agreement. It is against the law to copy, modify, or distribute the software on any medium, except as specifically allowed in the license agreement. Furthermore, the license agreement may prohibit the software from being disassembled, reverse engineered, or decompiled for any purpose. Warranties are as stated therein.

Portions of this document may make reference to other manufacturers and/or their products, which may contain parts whose names are registered as trademarks and/or function as trademarks of their respective owners. Any such use is intended only to designate those manufacturers' products as supplied by SCIEX for incorporation into its equipment and does not imply any right and/or license to use or permit others to use such manufacturers' and/or their product names as trademarks.

SCIEX warranties are limited to those express warranties provided at the time of sale or license of its products and are SCIEX's sole and exclusive representations, warranties, and obligations. SCIEX makes no other warranty of any kind whatsoever, expressed or implied, including without limitation, warranties of merchantability or fitness for a particular purpose, whether arising from a statute or otherwise in law or from a course of dealing or usage of trade, all of which are expressly disclaimed, and assumes no responsibility or contingent liability, including indirect or consequential damages, for any use by the purchaser or for any adverse circumstances arising therefrom.

#### For research use only. Not for use in diagnostic procedures.

AB Sciex is doing business as SCIEX.

The trademarks mentioned herein are the property of AB Sciex Pte. Ltd. or their respective owners.

AB SCIEX<sup>™</sup> is being used under license.

© 2016 AB Sciex

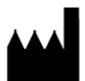

AB Sciex Pte. Ltd. Blk 33, #04-06 Marsiling Ind Estate Road 3 Woodlands Central Indus. Estate SINGAPORE 739256

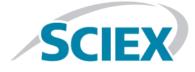